# KDE Themes Workshop – Part 3++

BY HAGEN HOEPFNER

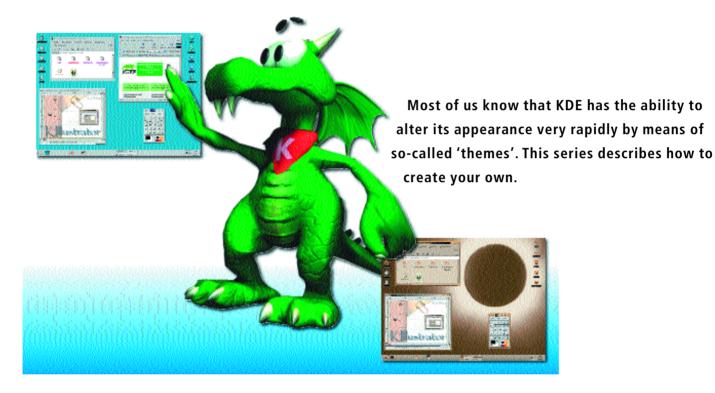

I now find myself compelled to add a fourth. The notation 3++ is appropriate. This last part takes over where the third one left off – with manual work. In particular, it describes how to port icon themes from KDE 1.1.2 to KDE 2 without having to alter all the icons by hand.

This workshop was conceived as a three part series.

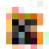

Fig. 1: Icon 32x32 in size

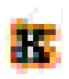

Fig. 2: Icon 32x32 in size enlarged to 48x48

# Porting icons by machine

A few things have been happening at KDE. The new version uses .xpm, instead of .png files as standard for the icons. It no longer stores these by crudely shoving them all into one directory, but into several. Each directory has five subdirectories. The icons must already be classified if an icon set is to be altered via dialog.

To do this, we must firstly use

mkdir eclipse2

to make a directory with the name of the icon theme. After that we make subdirectories, the names of which reflect the size of the icons. KDE 2 standard icon sizes are 16x16, 22x22, 32x32 and 48x48. As our icons are 32x32 we will now create the directories for icons of this size or smaller (enlarging them would effect their quality).

mkdir eclipse2/16x16 mkdir eclipse2/22x22 mkdir eclipse2/32x32

In these subdirectories, which classify the icons according to their use, additional subdirectories should now be made. The five classes are:

- actions
- apps
- devices
- filesystems
- mimetypes

That's the long and the short of it. Here are the commands:

```
mkdir eclipse2/GR÷flE/actions
mkdir eclipse2/GR÷flE/apps
mkdir eclipse2/GR÷flE/devices
mkdir eclipse2/GR÷flE/filesystems
mkdir eclipse2/GR÷flE/mimetypes
```

Now, to convert our .xpm files into .png files we will need a temporary directory. We create this with

mkdir xpm2png\_temp

### Listing 1: Script to convert from .xpm- into .png-files

```
# convert_it
for XPM_FILE in "$@";
do
      PNG_FILE=$(basename $XPM_FILE .xpm)
      convert "$XPM_FILE" "$PNG_FILE".png;
done
```

The directory name in this case can be anything you

That completes the basic framework of the icon theme. Next, we copy, using

copy ~/eclipse/\*.xpm xpm2png\_temp

| Table 1: Differing file names |                          |
|-------------------------------|--------------------------|
| Filename in KDE 1.1.2         | Filename in KDE 2        |
| applications_package.png      | package_applications.png |
| editors_package.png           | package_editors.png      |
| games_package.png             | package_games.png        |
| graphics_package.png          | package_graphics.png     |
| multimedia_package.png        | package_multimedia.png   |
| network_package.png           | package_network.png      |
| settings_package.png          | package_settings.png     |
| system_package.png            | package_system.png       |
| utilities_package.png         | package_utilities.png    |
| kfm_fulltrash.png             | trashcan_full.png        |
| kfm_trash.png                 | trashcan_empty.png       |
|                               |                          |

```
Listing 2: Script for classifying icons
#!/bin/sh
#classify it
DEFAULT_KDE_ICON_TREE=/opt/kde2/share/icons/hicolor
THEME_PATH=../eclipse2
for I in "$@";
do
        convert $I -geometry 16x16 __TEMP_FILE16.png
        convert $I -geometry 22x22 __TEMP_FILE22.png
        DEFAULT_FILE="$DEFAULT_KDE_ICON_TREE/32x32/actions/$I"
        if test -f $DEFAULT_FILE; then
                 cp $I $THEME_PATH/32x32/actions/ 2> /dev/null
                 cp __TEMP_FILE16.png $THEME_PATH/16x16/actions/$I 2> /dev/null
                      _TEMP_FILE22.png $THEME_PATH/22x22/actions/$I 2> /dev/null
        else
                 DEFAULT_FILE="$DEFAULT_KDE_ICON_TREE/32x32/apps/$1"
        if test -f $DEFAULT_FILE; then
                      cp $I $THEME_PATH/32x32/apps/ 2> /dev/null
                                             cp __TEMP_FILE16.png $THEME_PATH/16x16/apps/$I 2> /dev/null
                                             cp __TEMP_FILE22.png $THEME_PATH/22x22/apps/$I 2> /dev/null
                  else
                          DEFAULT_FILE="$DEFAULT_KDE_ICON_TREE/32x32/devices/$1"
                  if test -f $DEFAULT_FILE; then
                                   cp $I $THEME_PATH/32x32/devices/ 2> /dev/null
                                   cp __TEMP_FILE16.png $THEME_PATH/16x16/devices/$I 2> /dev/null
                                   cp __TEMP_FILE22.png $THEME_PATH/22x22/devices/$I 2> /dev/null
                 DEFAULT_FILE="$DEFAULT_KDE_ICON_TREE/32x32/filesystems/$1"
                                             if test -f $DEFAULT_FILE; then
                                                      cp $I $THEME_PATH/32x32/filesystems/ 2> /dev/null
                                                      cp __TEMP_FILE16.png $THEME_PATH/16x16/filesystems/$I 2> /dev/null
                                                      cp __TEMP_FILE22.png $THEME_PATH/22x22/filesystems/$I 2> /dev/null
                                    else
                                             DEFAULT_FILE="$DEFAULT_KDE_ICON_TREE/32x32/mimetypes/$I"
                                    if test -f $DEFAULT_FILE; then
                                                      cp $I $THEME_PATH/32x32/mimetypes/ 2> /dev/null
                                                      cp __TEMP_FILE16.png $THEME_PATH/16x16/mimetypes/$I 2> /dev/null
cp __TEMP_FILE22.png $THEME_PATH/22x22/mimetypes/$I 2> /dev/null
                                                      echo "File could not be classified: $I";
                                             fi
                                    fi
                           fi
                 fi
        fi
done
```

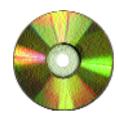

Listings from the article LinuxMagazine/kthemes/

the old files into the temporary directory and change, using

#### cd xpm2png\_temp

to this. The actual conversion functions almost ridiculously simply. We merely write a little script, using our favourite editor (convert it) and release this for execution with

chmod +x convert\_it

and call it up with

#### ./convert\_it \*.xpm

After a short time all the .xpm files have been converted into .pnqs. We can also leave the classification of the files to a script (cf. Listing 2). This gleans the necessary information from the standard icon directory of KDE 2 and classifies our icons. The prerequisite for this is that we are still in the temporary directory when we do it. Take care here, as a few file names have changed. The differences in Table 1 have been found by testing. These need to be corrected before calling up the classify\_it scripts by

#### mv old\_filename new\_filename

Once Listing 2 has been typed, stored in the file classify\_it and, using

chmod +x classify\_it

has been released for execution, the script is started

#### ./classify\_it \*.png

After that, the names of the files are displayed which could not be classified in any of the above five classes. These are mainly icons which either belong to an application not yet known to KDE 2 or do not in fact fit into these classes (window icons etc).

The script in Listing 2 also ensures that the icons, correspondingly reduced in size, are sorted into the 16x16 and the 22x22 subdirectory. The scripts may not be resolved in the most elegant way. But they do work. So we now have our icons in the necessarily structured directory tree. All that remains is to create the configuration file index.desktop in the eclipse2-directory. This has a similar syntax to eclipse.themerc and is shown in Listing 3. The entries were obtained by re-engineering the "penguin" theme by Ilona Melis (listed as item 4 below). They are consequently not based on "substantiated" research. The individual parameters must therefore not be speculated upon. The ambitious reader should investigate further.

#### Listing 3: index.desktop

[KDE Icon Theme]

Name=Eclipse

Description=Eclipse Icons by Hagen Hoepfner

DisplayDepth=32

Example=exec Inherits=hicolor

DesktopDefault=32

DesktopSizes=16,22,32

SmallDefault=16

SmallSizes=16

Directories=16x16/apps,16x16/actions,16x16/d2

evices,16x16/filesystems,16x16/mimetypes,22x2

22/apps,22x22/actions,22x22/devices,22x22/fi7

lesystems, 22x22/mimetypes, 32x32/apps, 32x32/ac?

tions, 32x32/devices, 32x32/filesystems, 32x327/

mimetypes,

[16x16/apps]

SIZE=16

Context=Applications

Type=Fixed

[16x16/actions]

SIZE=16

Context=Actionsd

Type=Fixed [16x16/devices]

STZE=16

Context=Devices

Type=Fixed

[16x16/filesystems]

SIZE=16

Context=FileSystems

Type=Fixed

[16x16/mimetypes]

SIZE=16

Context=MimeTypes

Type=Fixed

[22x22/apps]

SIZE=22

Context=Applications

Type=Fixed

[22x22/actions]

STZE=22

Context=Actionsd

Type=Fixed [22x22/devices]

STZE=22

Context=Devices

Type=Fixed

[22x22/filesystems]

SIZE=22

Context=FileSystems

Type=Fixed

[22x22/mimetypes]

SIZE=22

Context=MimeTypes Type=Fixed

[32x32/apps]

Size=32

Context=Applications Type=Fixed

[32x32/actions]

Size=32

Context=Actionsd Type=Fixed

[32x32/devices]

Size=32

Context=Devices

Type=Fixed

[32x32/filesystems]

Size=32

Context=FileSystems

Type=Fixed

[32x32/mimetypes]

Size=32

Context=MimeTypes

Type=Fixed

# Using the icons

Once the icons have been converted and classified, they have to be copied to the right place and then activated. The first is done via a simple copy command. As we are indeed still in the theme directory, we first have to leave this with

cd ..

Then we send it with

cp eclipse2/ ~/.kde2/share/icons/ -rf

to where it belongs.

Changing an icon theme in KDE 2 works on a dialog basis. The corresponding dialog is in the start menu under Settings/Display/Design/Symbols and is shown in Figure 3.

After the dialog has been called up, the icon theme to be used is selected by a left click on the name and confirmed by a left click on the OK

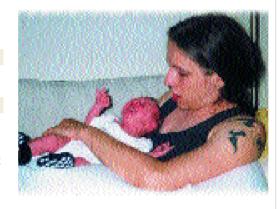

## The author

Hagen Hoepfner studies computer science at Otto-von-Guericke-Universit‰t in Magdeburg.

#### Info

[1] KDE Homepage: http://www.kde.org

[2] The example of an icon theme "eclipse2":

 $\underline{http://kde.themes.org/themes.phtml?cattype=inc\&disptype=trad\&numthemes=0\&boxhide=1\&themes.phtml?cattype=inc\&disptype=trad\&numthemes=0\&boxhide=1\&themes.phtml?cattype=inc\&disptype=trad\&numthemes=0\&boxhide=1\&themes.phtml?cattype=inc\&disptype=trad\&numthemes=0\&boxhide=1\&themes.phtml?cattype=inc\&disptype=trad\&numthemes=0\&boxhide=1\&themes.phtml?cattype=inc\&disptype=trad\&numthemes=0\&boxhide=1\&themes.phtml?cattype=inc\&disptype=trad\&numthemes=0\&boxhide=1\&themes.phtml?cattype=inc\&disptype=trad\&numthemes=0\&boxhide=1&themes.phtml?cattype=inc\&disptype=trad\&numthemes=0\&boxhide=1&themes.phtml?cattype=inc\&disptype=inc\&disptype=inc\&disptype=inc\&disptype=inc\&disptype=inc\&disptype=inc\&disptype=inc\&disptype=inc\&$ metxt=eclipse

[3] KDE Themes Homepage: http://kde.themes.org [4] penguin theme: http://www.ilicon.com

> Fig. 3: Changing icon themes under KDE 2

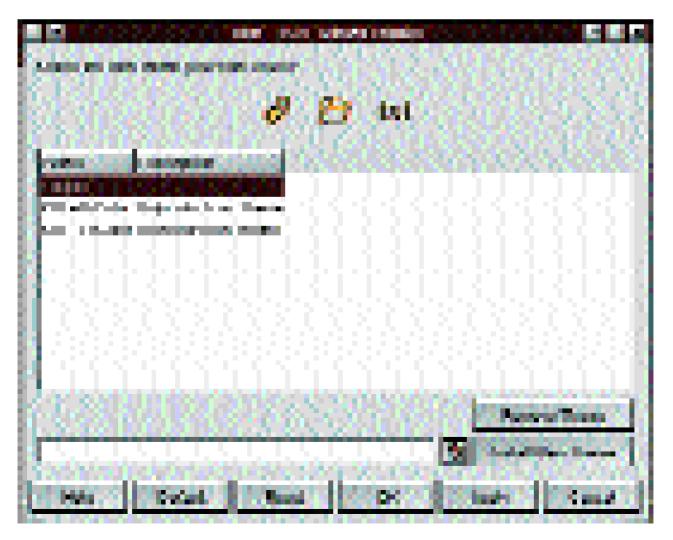